# Preface

Moodle is the most widely used Learning Management System in the world. Moodle is primarily used as an online learning course platform and few people know how to use it in any other way. However, Moodle can also be used as a management system. By adapting Moodle to become a curriculum and information management system, you can keep your administrative tasks in the same place as your lesson plans by managing student attendance records, recording grades, sharing reports between departments, and much more.

*Moodle as a Curriculum and Information Management System* will show you how you can use Moodle to set up an environment that enables you to disseminate information about your educational program, provide a forum for communication among all those involved in your institution, and even to control your course registration and enrollment.

This book will show you how to create courses and organize them into categories. You will learn to assign teachers to each course, which will greatly help you to manage timetables and student enrollment, which can otherwise be a very frustrating and time consuming task. You will learn how to display the different aspects of your Curriculum and Information Management System to make it easily accessible and navigable for staff and students alike, ensuring that everyone knows what they are doing and where they are meant to be.

This book is a practical step-by-step guide to expand the functionality of your Moodle Learning Management System.

# What this book covers

*Chapter 1*, *Welcome to Moodle as a Curriculum and Information Management System (CIMS)!*, explains how to expand the use of the Moodle system to function as a portal for information exchange, professional collaboration, and curriculum management.

#### *Preface*

*Chapter 2*, *Building the Foundation—Creating Categories and Courses*, explains and demonstrates how to create and organize the courses offered in your curriculum, within Moodle.

*Chapter 3*, *Student Account Creation and Enrollment*, explains how to create student accounts in bulk and experiment with different ways of enrolling those students in courses on the Moodle site.

*Chapter 4*, *Incorporating Educational Standards*, introduces and explains some tasks that will enable you to incorporate educational standards in your Moodle CIMS site.

*Chapter 5*, *Enabling your Moodle Site to Function as an Information Portal*, explores some of the possibilities such as modifying display settings, removing course lists from the category page, increasing the detailed summary settings, and others, through discussion and experimentation.

*Chapter 6*, *Customized Roles*, explores various methods for monitoring and reporting on student access and performance in the Moodle site.

*Chapter 7*, *Advanced Data Access and Display*, explores the installation and use of several tools that allow for more advanced methods of accessing data generated and used by your Moodle site.

*Chapter 8*, *Setting Up a Mini SIS*, explores two different methods of setting up Moodle to function as an SIS.

*Chapter 9*, *Promoting Efficient Communication*, introduces and explains the strategies for establishing an efficient communication portal through your Moodle CIMS.

*Chapter 10*, *Advanced Enrollment Plugin*, covers how to enable your site to function as a registration and enrollment system that will allow you to regulate how students matriculate through the set of courses that make up your curriculum.

## What you need for this book

- A web browser (Firefox preferred)
- ◆ A text editor

# Who this book is for

If you are a teacher or head of a department in an institution and are interested in how Moodle can be used to streamline curriculum delivery and information flow in your institution, this book is for you. This book is also useful for Moodle administrators.

# **Conventions**

In this book, you will find a number of styles of text that distinguish between different kinds of information. Here are some examples of these styles, and an explanation of their meaning.

Code words in text are shown as follows: "This will download a compressed package containing all of the files for the block called myCourses.zip."

A block of code is set as follows:

```
if (!defined('FRONTPAGECOURSELIMIT')) {
define('FRONTPAGECOURSELIMIT', 200);
```
**New terms** and **important words** are shown in bold. Words that you see on the screen, in menus or dialog boxes for example, appear in the text like this: "Select your language and click on the **Next** button found at the bottom of the screen."

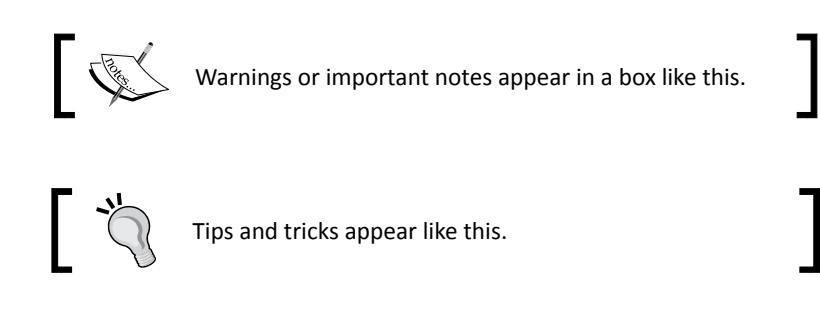

# Reader feedback

Feedback from our readers is always welcome. Let us know what you think about this book—what you liked or may have disliked. Reader feedback is important for us to develop titles that you really get the most out of.

To send us general feedback, simply send an e-mail to feedback@packtpub.com, and mention the book title via the subject of your message.

If there is a book that you need and would like to see us publish, please send us a note in the **SUGGEST A TITLE** form on http://www.packtpub.com or e-mail suggest@packtpub.com.

If there is a topic that you have expertise in and you are interested in either writing or contributing to a book, see our author guide on www.packtpub.com/authors. *Preface*

# Customer support

Now that you are the proud owner of a Packt book, we have a number of things to help you to get the most from your purchase.

#### **Downloading the example code for this book**

You can download the example code files for all Packt books you have purchased from your account at http://www.PacktPub.com. If you purchased this book elsewhere, you can visit http://www.PacktPub.com/support and register to have the files e-mailed directly to you.

# Errata

Although we have taken every care to ensure the accuracy of our content, mistakes do happen. If you find a mistake in one of our books—maybe a mistake in the text or the code—we would be grateful if you would report this to us. By doing so, you can save other readers from frustration and help us improve subsequent versions of this book. If you find any errata, please report them by visiting http://www.packtpub.com/support, selecting your book, clicking on the **errata submission form** link, and entering the details of your errata. Once your errata are verified, your submission will be accepted and the errata will be uploaded on our website, or added to any list of existing errata, under the Errata section of that title. Any existing errata can be viewed by selecting your title from http://www.packtpub.com/support.

#### **Piracy**

Piracy of copyright material on the Internet is an ongoing problem across all media. At Packt, we take the protection of our copyright and licenses very seriously. If you come across any illegal copies of our works, in any form, on the Internet, please provide us with the location address or website name immediately so that we can pursue a remedy.

Please contact us at copyright@packtpub.com with a link to the suspected pirated material.

We appreciate your help in protecting our authors, and our ability to bring you valuable content.

## **Ouestions**

You can contact us at questions@packtpub.com if you are having a problem with any aspect of the book, and we will do our best to address it.